# ProCyte One\* Hematologie-analyzer

Bedieningshandleiding

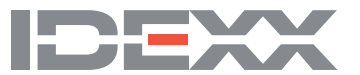

#### **Verklaring inzake eigendomsrechten**

De informatie in dit document kan zonder voorafgaande kennisgeving worden gewijzigd. Bedrijven, namen en gegevens die in voorbeelden worden gebruikt, zijn fictief, tenzij anders vermeld. Geen enkel deel van dit document mag worden gereproduceerd of doorgegeven in welke vorm of op welke manier dan ook, hetzij elektronisch, mechanisch of anderszins, en voor welk doel dan ook, zonder de uitdrukkelijke schriftelijke toestemming van IDEXX Laboratories. IDEXX Laboratories heeft mogelijk patenten of octrooiaanvragen, handelsmerken, auteursrechten of andere intellectuele of industriële eigendomsrechten met betrekking tot dit document of het onderwerp in dit document. Met de verstrekking van dit document wordt geen licentie verleend voor deze eigendomsrechten, behalve als dit uitdrukkelijk is vastgelegd in een schriftelijke licentieovereenkomst van IDEXX Laboratories.

© 2022 IDEXX Laboratories, Inc. Alle rechten voorbehouden. • 06-0038769-02

\*ProCyte One, IDEXX SmartQC, IDEXX VetLab, IDEXX SmartService en ProCyte Dx zijn handelsmerken of gedeponeerde handelsmerken van IDEXX Laboratories, Inc. of haar dochterondernemingen in de Verenigde Staten en/of andere landen. Alle andere product- en bedrijfsnamen en -logo's zijn handelsmerken van hun respectievelijke houders.

# Inhoud

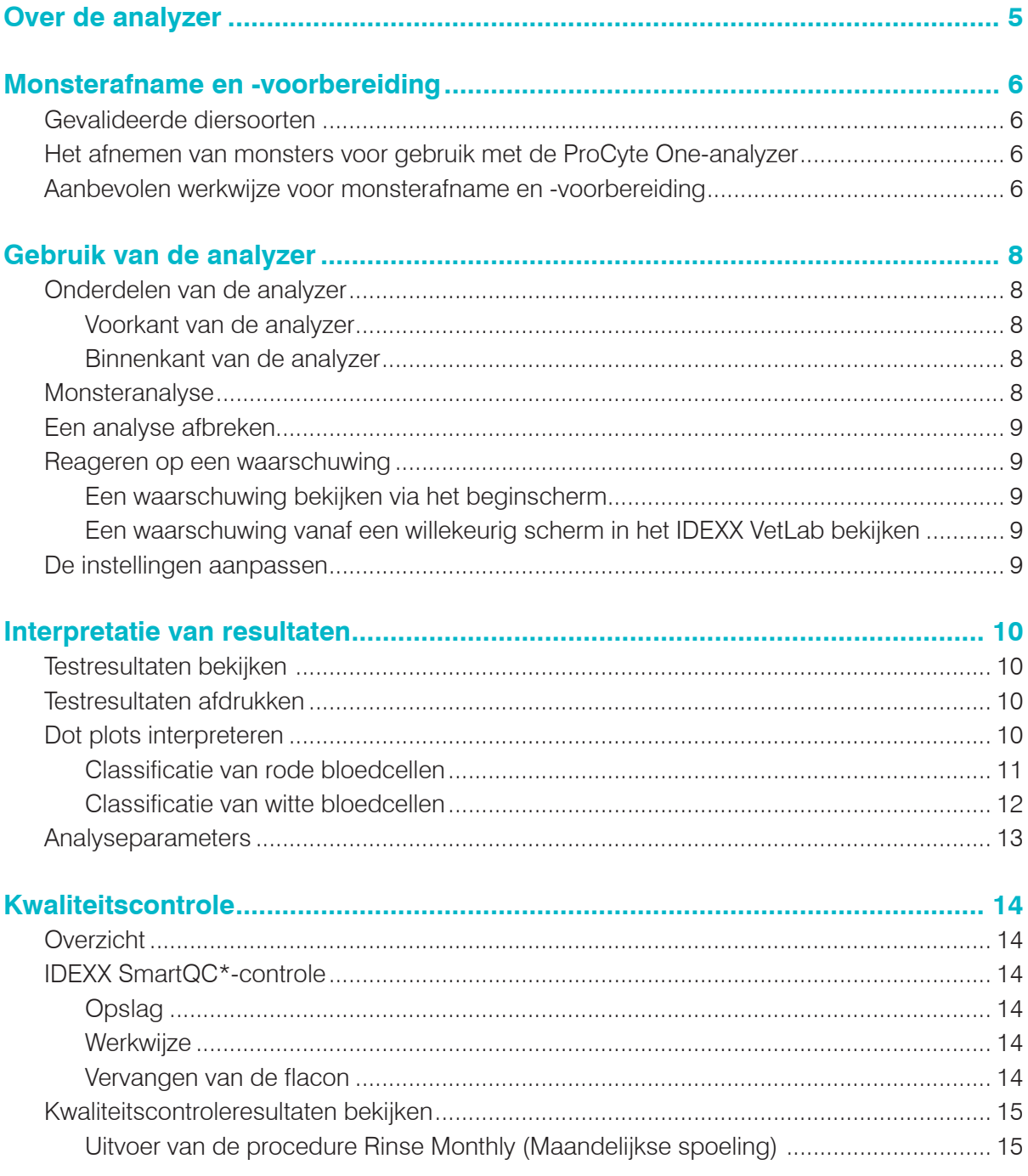

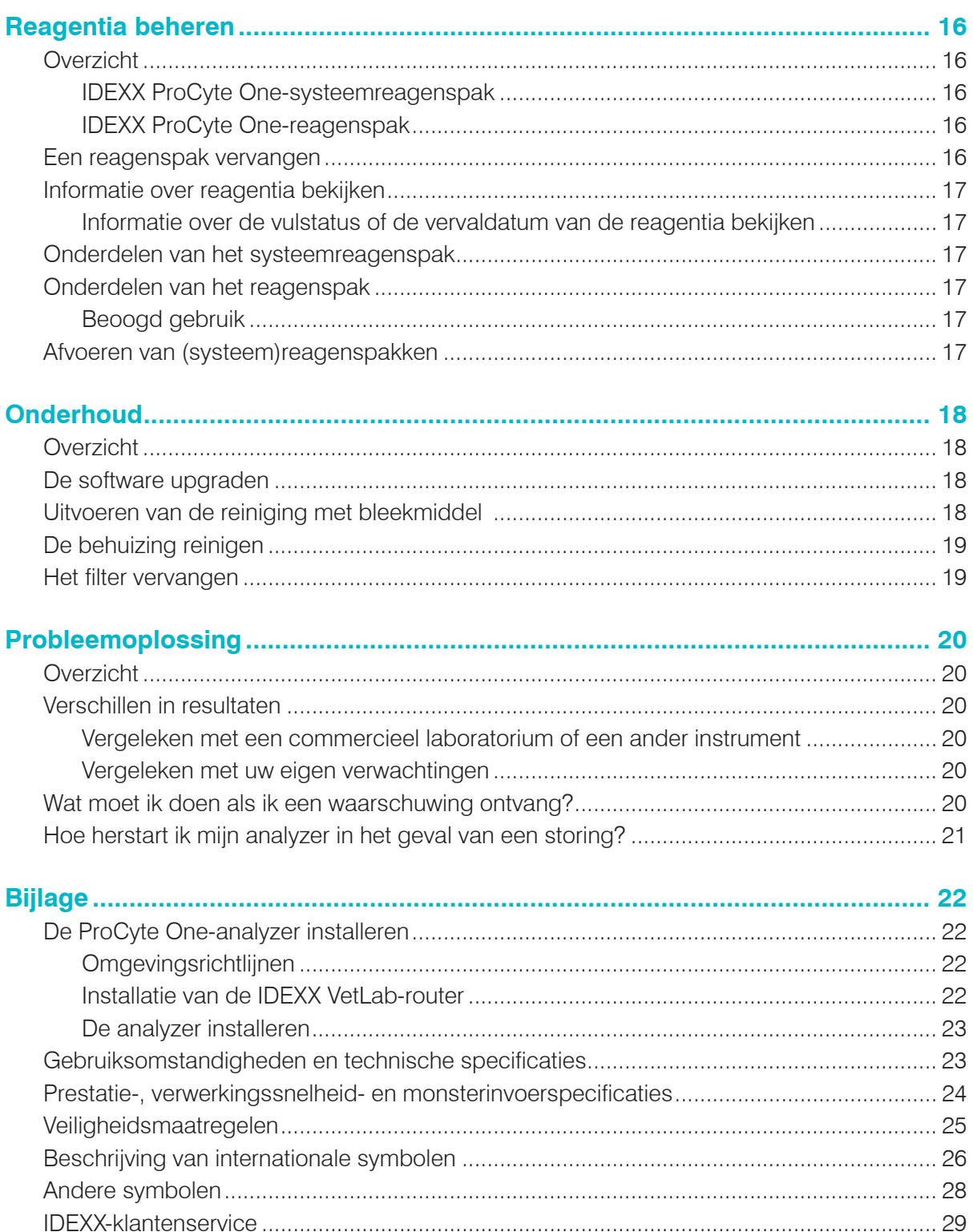

# Over de analyzer

De hematologie-analyzer IDEXX ProCyte One\* is een geautomatiseerde hematologie-analyzer voor dierlijk bloed die voor elk bloedmonster binnen 5 minuten de resultaten van 24 parameters evalueert en weergeeft. De ProCyte One-analyzer is alleen bedoeld voor diergeneeskundig gebruik.

De ProCyte One-analyzer maakt gebruik van referentie laboratorium technologie voor het analyseren van bloedmonsters. De analyzer doet dit door een laserlamp op elke individuele cel te focussen en de verstrooiing van licht op vier afzonderlijke detectoren te kwantificeren. Tegelijkertijd meet de analyzer de hoeveelheid tijd die een cel nodig heeft om de laserstraal te doorkruisen.

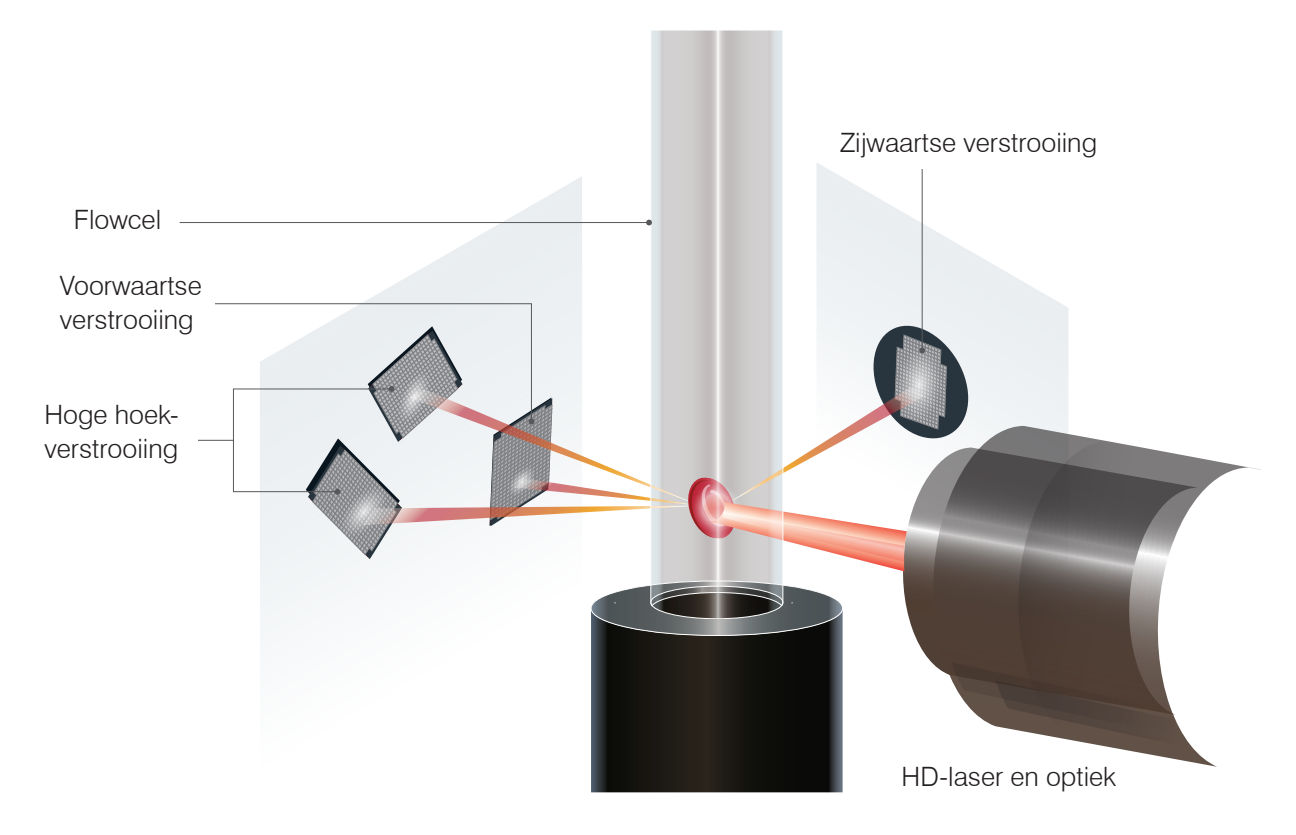

Deze doorkruisingstijd van een cel wordt vluchttijd ('time of flight') genoemd en verschaft informatie over de diameter van de cel. Vergelijk de laser met een zaklamp. Een golfbal is, bij gelijke snelheid, sneller door de lichtstraal van de lamp dan een basketbal. Terwijl de vluchttijd ofwel de celdiameter wordt gemeten, meten de vier detectoren de hoeveelheid licht die een cel, of in deze vergelijking de bal, weerkaatst. Als we voortborduren op deze vergelijking, zou het kuiltjespatroon van een golfbal het licht anders breken dan een basketbal met zijn naden. In deze vergelijking zou de golfbal worden geclassificeerd als een andere 'cel' dan de basketbal. De vier detectoren van de analyzer meten nagenoeg dezelfde eigenschappen die een patholoog zou onderzoeken op basis van een bloeduitstrijkje. Deze eigenschappen zijn onder meer de grootte, de complexiteit, de granulariteit en de lichtabsorptie. Met deze informatie kan de analyzer rode bloedcellen analyseren en, het belangrijkste, een absoluut aantal reticulocyten tellen. Bovendien kan hij de volledige vijfdelige leukocyten differentiatie analyseren, waardoor de gegevens worden verkregen die nodig zijn voor een completere diagnose. Hemoglobine (HGB) wordt verkregen met behulp van spectrofotometrie. Nadat de rode cellen zijn gelyseerd om het HGB vrij te maken, wordt het monster geanalyseerd op absorptie en vergeleken met een referentie-systeem absorptiemethode waarbij gebruik wordt gemaakt van de wet van Beer-Lambert.

# Gevalideerde diersoorten

Hematologie-analyzer ProCyte One\* kan bloed van honden, katten en paarden analyseren.

### Het afnemen van monsters voor gebruik met de ProCyte One-analyzer

De ProCyte One-analyzer is compatibel met verschillende maten EDTA-buisjes. Omdat het benodigde monstervolume per buistype verschilt, is het belangrijk om de richtlijnen van de fabrikant van de buisjes met betrekking tot het vulvolume te volgen om het volgende te waarborgen:

- de juiste EDTA/monster-verhouding.
- dat het buisje niet te vol is, wat kan leiden tot stolling en klontering van bloedplaatjes.
- dat het buisje niet ondervuld is, wat kan leiden tot morfologische veranderingen, zoals het krimpen van rode bloedcellen (crenatie).

#### **BELANGRIJK:**

- Bij gebruik van standaard afnamebuisjes van 13 mm x 75 mm heeft de analyzer minimaal 500 µl nodig om het monster te aspireren.
- Bij gebruik van microtainerbuisjes heeft de analyzer minimaal 200 µl nodig om het monster te aspireren.

# Aanbevolen werkwijze voor monsterafname en -voorbereiding

- **• Injectiespuiten en -naalden niet hergebruiken** Botte naalden kunnen schade aan bloedvaten veroorzaken, wat kan leiden tot schade aan cellen, hemolyse en activering van bloedplaatjes, vooral bij katten.
- **• Kies de juiste maat bloedvat en naald** Gebruik een bloedvat waaruit voldoende bloed kan worden afgenomen voor het geselecteerde buisje of de geselecteerde spuit. Selecteer de juiste naaldmaat voor de diersoort.
- **• Ga voorzichtig te werk bij het afnemen van bloed** Bij overschrijding van de normale bloedstroom kan het bloedvat instorten, wat pijnlijk kan zijn voor het dier en hemolyse kan veroorzaken.
- **• Meng het monster zo snel mogelijk met EDTA**  Als u een injectiespuit en naald gebruikt, verwijdert u de naald van de injectiespuit voordat u het bloed overbrengt. Verwijder de dop van het buisje en vul het buisje tot het juiste niveau.

**BELANGRIJK:** Plaats de dop terug op het buisje en meng het EDTA-monster onmiddellijk door de buis ten minste 10 keer voorzichtig te zwenken.

- **• Zorg ervoor dat de monster/EDTA-verhouding klopt**  Vul de buis tot een niveau dat een adequate vermenging met EDTA mogelijk maakt. Overvulling kan leiden tot stolling of klontering van bloedplaatjes; ondervulling kan leiden tot morfologische veranderingen, zoals het krimpen van rode bloedcellen (crenatie). Raadpleeg de bijsluiter van de fabrikant voor de juiste vulvolumes.
- **• Analyseer het monster zo snel mogelijk**  Voor de beste resultaten raden we aan om het monster binnen 4 uur voor te bereiden en te testen. Zelfs in de koelkast worden bloedmonsters na 4 uur minder goed bruikbaar. Gekoelde monsters moeten na koeling 15 minuten op temperatuur komen.
- **• Gooi sterk gehemolyseerde monsters weg**  Als hemolyse het gevolg is van een onjuiste monsterafname, werp het monster dan weg en neem een nieuw monster af. Persisterende hemolyse kan duiden op een ziektebeeld.
- **• Werp gestolde monsters weg en neem een nieuw monster af**  De aanwezigheid van stolsels maakt alle verkregen resultaten onbetrouwbaar.

# Gebruik van de analyzer

# Onderdelen van de analyzer

#### Voorkant van de analyzer

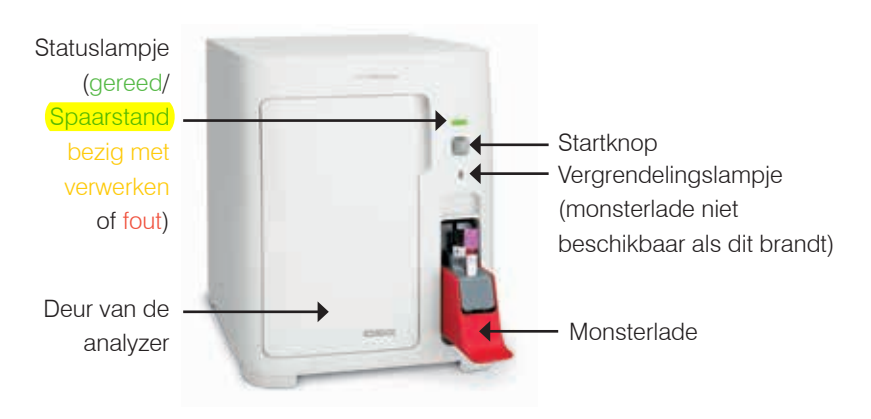

Binnenkant van de analyzer

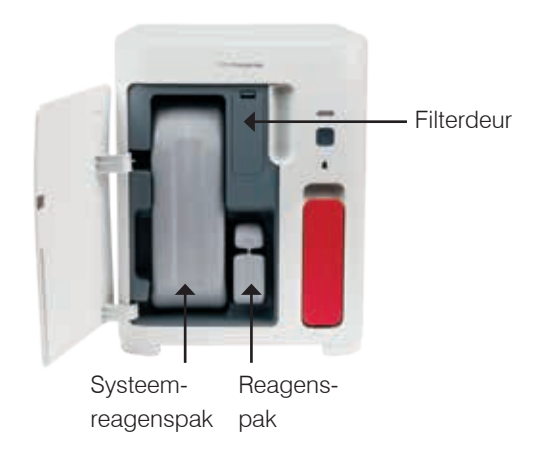

# Monsteranalyse

- 1. Start de monsteranalyse op het IDEXX VetLab\*-station (raadpleeg voor meer informatie de *bedieningshandleiding van het IDEXX VetLab-station*).
- 2. Nadat u de patiëntinformatie op het scherm 'Instrumenten selecteren' ('Select instruments') heeft bevestigd, selecteert u het **ProCyte One**-pictogram en tikt u vervolgens op **Uitvoeren (Run)**.
- 3. Zwenk het monsterbuisje 10 keer om het monster met het antistollingsmiddel te mengen. Voor waarborging van nauwkeurige resultaten plaatst u het buisje **direct na het zwenken** in de voorste lokatie van de monsterlade, sluit u de lade en drukt u op de **Startknop** aan de voorkant van de analyzer.

**BELANGRIJK:** Verwijder bij gebruik van microtainerbuisjes altijd de dop voordat u ze in de monsterlade plaatst.

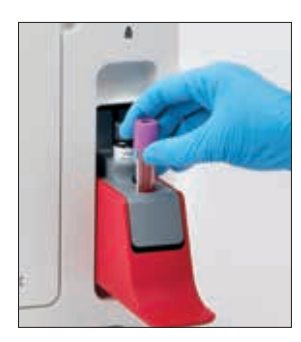

# Een analyse afbreken

- 1. Tik in een patiëntspecifiek taakstatusvenster op het beginscherm op een **Gereed voor analyse** of **Bezig ProCyte One**-pictogram. Er verschijnt een dialoogvenster met informatie over de geselecteerde patiënt en analyzer.
- 2. Tik op **Analyse afbreken (Cancel Run)** om de geplande monsteranalyse voor deze patiënt te annuleren. Het ProCyte One-pictogram wordt verwijderd uit het taakstatusvenster en de status 'Bezig' ('Busy') wordt gehandhaafd totdat de analyzer gereed is.

Als een lopende analyse van een monster wordt geannuleerd, wordt de cyclus afgebroken en wordt er een reinigingssequentie gestart om de analyzer voor te bereiden op de volgende analyse.

### Reageren op een waarschuwing

Als er een probleem optreedt in een analyzer, knippert er een waarschuwingspictogram rechtsboven in de titelbalk van het IDEXX VetLab-station. Op het beginscherm wordt het pictogram van de betrokken analyzer ook weergegeven met de status Waarschuwing (Alert).

#### Een waarschuwing bekijken via het beginscherm

Tik op het analyzer-pictogram of tik op het waarschuwingsbericht in de titelbalk om de waarschuwing weer te geven. Volg de instructies die in het waarschuwingsbericht worden weergegeven.

#### Een waarschuwing vanaf een willekeurig scherm in het IDEXX VetLab bekijken

Tik op het waarschuwingsbericht in de titelbalk.

### De instellingen aanpassen

U kunt enkele instellingen op de ProCyte One-analyzer aanpassen met de knop ProCyte Oneinstellingen (ProCyte One Settings) op het scherm ProCyte One-instrumenten (ProCyte One Instruments).

### **Spaarstand**

Wanneer de analyzer 10 minuten niet wordt gebruikt, schakelt hij over op de spaarstand, waarbij  $\sim$ 5,5 watt wordt verbruikt in plaats van de  $\sim$ 17 watt die bij de normale energiestand wordt gebruikt. In de spaarstand wordt het statuslampje op de voorkant van de analyzer langzaam knipperend lichter groen De analyzer verlaat de spaarstand automatisch wanneer een ProCyte One-analyzer wordt uitgevoerd vanaf het IDEXX VetLab\* Station.

# Testresultaten bekijken

- 1. Selecteer de patiënt van wie u de resultaten wilt bekijken op het IDEXX VetLab\*-station. Voer vervolgens een van de volgende handelingen uit vanaf het beginscherm:
	- Tik op de naam van de patiënt in de lijst 'Recente resultaten' en tik vervolgens op **Bekijken (View)**.
	- Druk op **Dossiers (Records)**, tik op de naam van de patiënt en tik vervolgens op **Dossiers bekijken (View Records)**.
- 2. In de dossiers: Tik in het scherm 'Resultaten selecteren' ('Select results') op de set resultaten die u wilt bekijken en tik vervolgens op **Resultaten bekijken (View Results)**.
- 3. In de dossiers: Tik in het scherm 'Testresultaten' ('Test results') op het tabblad **ProCyte One** om de testresultaten van de analyzer voor de geselecteerde patiënt te bekijken.

### Testresultaten afdrukken

De resultaten van de analyzer worden automatisch teruggestuurd naar het IDEXX VetLab-station en opgenomen in het betreffende patiëntendossier. Het rapport met diagnostische resultaten is een uitgebreid rapport van alle testresultaten die op een specifieke dag voor die patiënt tegelijkertijd zijn aangevraagd.

Patiënttestresultaten kunnen automatisch worden afgedrukt telkens wanneer een set resultaten wordt afgerond, of u kunt de resultaten indien nodig handmatig afdrukken. Raadpleeg de bedieningshandleiding van het *IDEXX VetLab-station* voor meer informatie.

# Dot plots interpreteren

Dot plots zijn een visuele weergave van het volledige bloedbeeld (CBC) en vormen een waardevol hulpmiddel voor snelle interpretatie van monsterresultaten op de analyzer. Elke stip in de plot vertegenwoordigt een afzonderlijke cellulaire gebeurtenis zoals deze door het apparaat is geanalyseerd. De verschillende cellulaire elementen van het bloed verschijnen als verschillende stippenwolken en wanneer de definitie van de wolk wordt verminderd of geïntensiveerd, duidt dit op variabiliteit binnen die specifieke celpopulatie, wat op een afwijking zou kunnen duiden. Hoe groter de afwijking, hoe groter de potentiële variatie is ten opzichte van normaal. Een controle door middel van een bloeduitstrijkje zal aanvullende informatie opleveren. Als de stippenwolken bijvoorbeeld dichter zijn dan normaal, zal een verhoogde telling voor die specifieke cel waarschijnlijk zichtbaar zijn in een bloeduitstrijkje.

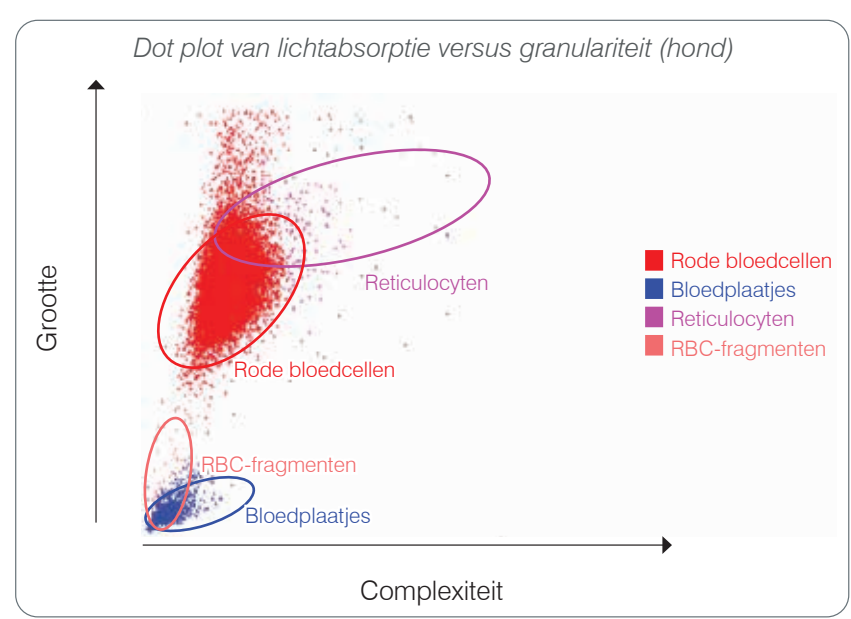

#### Classificatie van rode bloedcellen

Tijdens de rode bloedcel-analyse classificeert de analyzer de volgende populaties:

- **Rode bloedcellen (RBC's)**  De rode bloedcellen (erytrocyten) zijn primair verantwoordelijk voor het transport van zuurstof naar weefselcellen en het transporteren van kooldioxide uit die cellen. De RBC-populatie is **rood** gekleurd.
- **Bloedplaatjes**  Bloedplaatjes (trombocyten) spelen een integrale rol in de processen van primaire en secundaire hemostase, die leiden tot de vorming van stolsels. Vanwege hun kleinere formaat bevinden ze zich laag op de y-as. Vanwege hun cytoplasmatische complexiteit zullen ze, hoe groter ze zijn, verder naar rechts op de x-as te vinden zijn. Bloedplaaties zijn **blauw** gekleurd.
- **Reticulocyten**  Reticulocyten zijn onrijpe rode bloedcellen die ribosomaal RNA bevatten. Het reagenspak bevat de kleurstof nieuw methyleenblauw, die het RNA aankleurd en het cytoplasma meer complexiteit geeft, waardoor het verder rechts op de x-as terechtkomt. Op de dot plot hebben de reticulocyten de kleur magenta.
- **RBC-fragmenten**  Rode-bloedcelfragmenten zijn delen van rode bloedcelmembranen van kapotte cellen. De deeltjes zijn ongeveer even groot als bloedplaatjes, maar breken licht op een andere manier en bevinden zich daarom links van de bloedplaatjespopulatie. De fragmenten van rode bloedcellen zijn roze.

#### Classificatie van witte bloedcellen

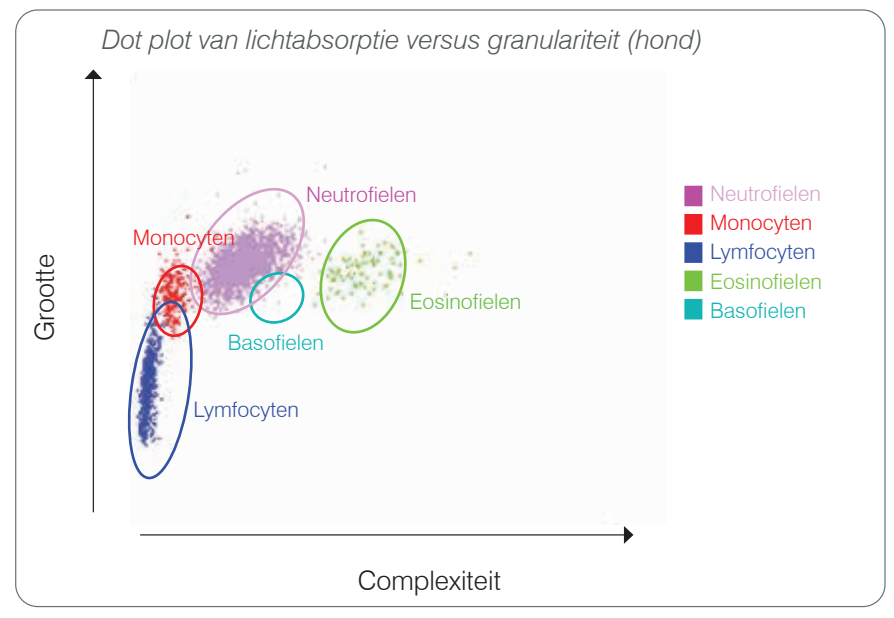

Tijdens de analyse van witte bloedcellen classificeert de analyzer de volgende populaties:

- **Neutrofielen**  Neutrofielen zijn over het algemeen de grootste van de witte-bloedcellen. Ze zijn de primaire verdediging tegen infecties en zijn fagocytisch. De neutrofielenpopulatie is doorgaans de dichtste populatie en de dot plot weergave van deze dichtheid kan snel inflammatoire en infectieuze veranderingen aan het licht brengen, die nader onderzoek kunnen rechtvaardigen. De neutrofielen bevinden zich boven en rechts van de monocytenpopulatie en zijn paars.
- **Monocyten**  Monocyten zijn verantwoordelijk voor het reguleren van ontstekingsreacties en fagocytose. Ze zijn doorgaans groter dan lymfocyten. Ze zijn ook complexer dan lymfocyten en bevinden zich boven en iets rechts van de lymfocyten. De populatie heeft de kleur rood.
- **Lymfocyten**  Lymfocyten zijn een integraal onderdeel van het immuunsysteem en zijn belangrijk voor de productie van antilichamen en cytokinen. Ze zijn klein in vergelijking met andere typen witte bloedcellen en worden laag op de y-as aangetroffen. De lymfocytenpopulatie heeft de kleur **blauw**.
- **Eosinofielen** Eosinofielen worden in verband gebracht met allergische ziekten en parasitaire infecties omdat ze reageren op histamine, dat vrijkomt wanneer parasitaire antigenen of allergenen zich binden aan mestcellen. Er is veel variatie in de granulariteit van deze cellen naargelang de diersoort. De verschillen in granulariteit hebben invloed op de verstrooiing van licht en dus ook op de positie, naargelang de diersoort, van de populaties ten opzichte van de andere populaties van witte bloedcellen. Eosinofielen worden in het groen weergegeven.
- **Basofielen**  Basofielen bevatten zowel heparine, dat belangrijk is bij ontstekingen omdat het stolling voorkomt, als histamine, dat wordt geassocieerd met overgevoeligheidsreacties. Basofielen vormen de kleinste van de witte-bloedcelpopulaties die door de analyzer worden geclassificeerd en worden direct rechts van de monocyten en onder de neutrofielen aangetroffen. De basofielenpopulatie heeft de kleur turkoois.

# Analyseparameters

ProCyte One\* hematologie-analyzer levert resultaten voor de volgende parameters† :

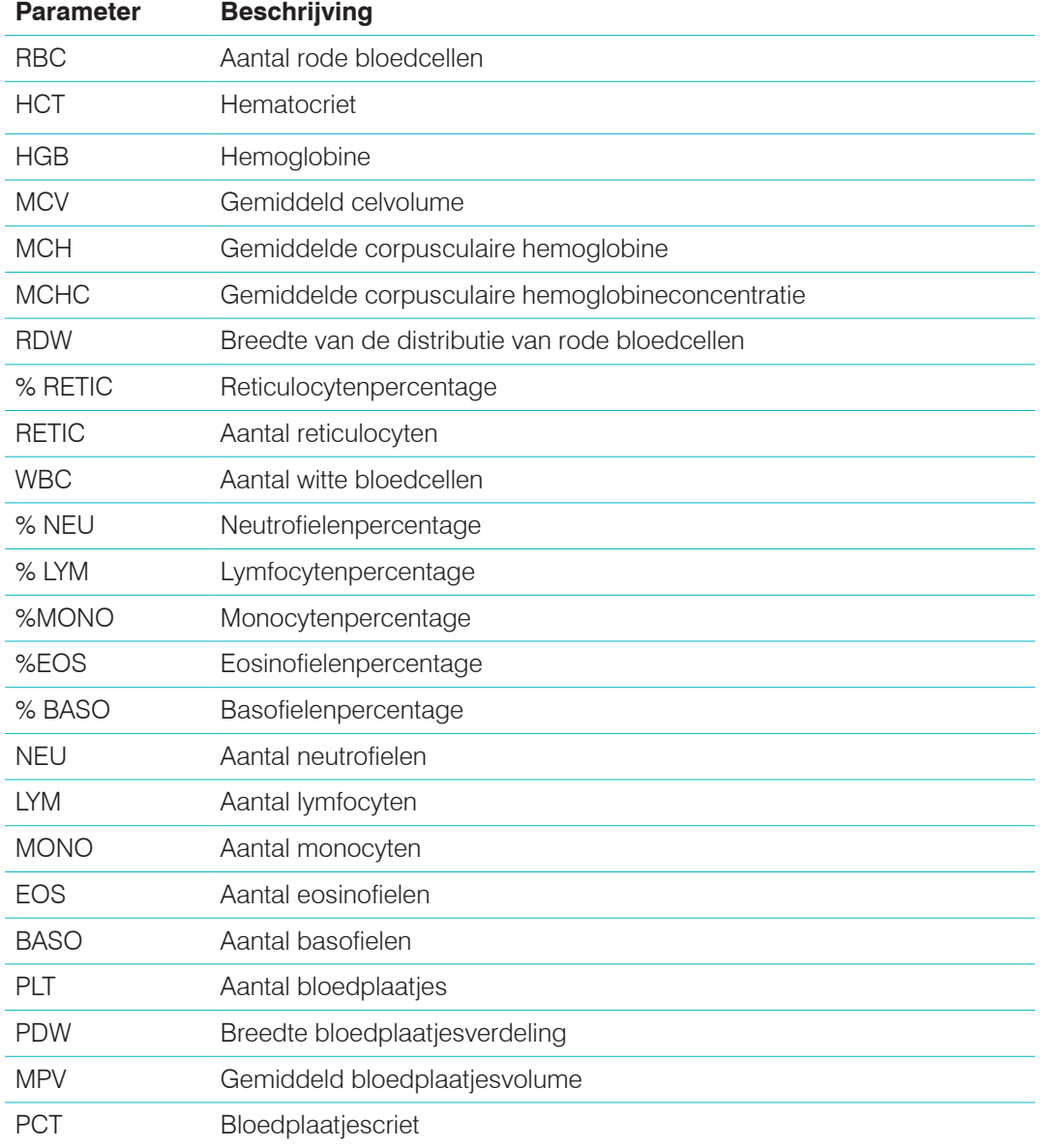

† Het aantal gerapporteerde parameters kan variëren naargelang de diersoort (PDW wordt bijvoorbeeld niet gerapporteerd voor katten).

# **Overzicht**

De kwaliteitscontrole (QC) is bedoeld om de prestaties van de hematologie-analyzer ProCyte One\* in de loop der tijd te bewaken. QC levert ook gegevens op die kunnen worden gebruikt voor het aanpassen van de parameters van de analyzer als mocht blijken dat ze niet aan de specificaties voldoen.

# IDEXX SmartQC\*-controle

De IDEXX SmartQC\*-controle is ontworpen voor een geautomatiseerde kwaliteitscontroleanalyse en statistische verwerking van de ProCyte One-analyzer. Hiervoor wordt gebruik gemaakt van synthetische polymeerkorrels met optische eigenschappen die lijken op die van bloedcellen.

De SmartQC-flacon bevindt zich in de monsterlade van de ProCyte One-analyzer en wordt elke week (zondag om 03:00 uur) automatisch geanalyseerd.

#### **Opslag**

Ongebruikte SmartQC-flacons moeten worden bewaard en gebruikt bij kamertemperatuur (15 °C - 35 °C [59°F - 95°F]). Als ze op de juiste manier worden bewaard, zijn ongebruikte SmartQC-flacons houdbaar tot de vervaldatum op de flacons. Een SmartQC-flacon is na installatie in de analyzer 180 dagen houdbaar (de analyzer detecteert en rapporteert automatisch wanneer de flacon (bijna) leeg is of de vervaldatum verstreken is).

#### **Werkwiize**

- Schud een nieuwe flacon krachtig gedurende 10 seconden om er zeker van te zijn dat de inhoud goed gemengd is, voordat u het in de monsterlade van de analyzer plaatst.
- Gebruik van het materiaal zonder het afdoende te mengen kan leiden tot korrelagglutinatie, wat de nauwkeurigheid van de resultaten mogelijk nadelig beïnvloedt.
- **• Als u bent vergeten de flacon voor gebruik te schudden, haal de flacon dan niet uit de analyzer om te inhoud te mengen/opnieuw te mengen als de dop is doorboord (dit kan lekken/vlekken veroorzaken). Gebruik in dat geval een nieuwe flacon.**
- De dop van de flacon niet verwijderen. De kans bestaat dat uit een geopende flacon vloeistof verdampt, hetgeen kan leiden tot onjuiste tellingen.

#### Vervangen van de flacon

- 1. Wanneer dit wordt gevraagd, tikt u op **SmartQC vervangen (Replace SmartQC)** op het IDEXX VetLab\*-station.
- 2. Open de monsterlade.
- 3. Verwijder de lege/verlopen SmartQC-flacon.
- 4. Schud een nieuwe SmartQC-flacon **krachtig gedurende 10 seconden** om er zeker van te zijn dat de inhoud goed gemengd is en plaats het vervolgens in de achterste lokatie van de monsterlade.

**Opmerking:** De analyzer zorgt ervoor dat vloeistof gemengd blijft na de initiële menging.

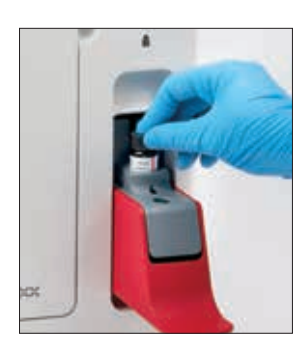

5. Sluit de monsterlade.

# Kwaliteitscontroleresultaten bekijken

De batchnummers en resultaten van de ProCyte One-kwaliteitscontrole worden opgeslagen in het QC-logbestand van het IDEXX VetLab-station, waarin gebruikers flacons kunnen vervangen en resultaten kunnen bekijken.

# Om het QC log te bekijken

- 1. Druk op het **ProCyte One**-pictogram op het beginscherm van het IDEXX VetLab-station.
- 2. Tik op **Kwaliteitscontrole (Quality Control)** om de resultaten voor elke batch en datum/ tijd te bekijken.

# **Overzicht**

De hematologie-analyzer ProCyte One\* gebruikt een gesloten systeem van reagentia om patiëntmonsters te verwerken. In dit gedeelte wordt de inhoud van het systeemreagenspak en het reagenspak beschreven en wordt uitgelegd hoe u deze correct gebruikt in combinatie met de ProCyte One-analyzer.

Reagentia van de ProCyte One-analyzer zijn alleen bedoeld voor diergeneeskundig gebruik.

**BELANGRIJK:** Systeemreagenspakken moeten op kamertemperatuur (15 °C - 35 °C/59°F - 95°F) zijn, voordat ze in de analyzer worden geïnstalleerd.

#### IDEXX ProCyte One-systeemreagenspak

Het IDEXX ProCyte One\*-systeemreagenspak bevat zowel de systeemreagensoplossing als een afvalcontainer. Wanneer u door de analyzer wordt geïnformeerd dat een pak leeg is, verwijdert u het oude pak en plaatst u een nieuw pak om verder te gaan.

### IDEXX ProCyte One-reagenspak

Het IDEXX ProCyte One\*-reagenspak bevat kleurstof- en verdunningsoplossingen die specifiek bedoeld zijn voor de analyse van rode of witte bloedcellen.

### Een reagenspak vervangen

Wanneer u door de analyzer wordt geïnformeerd dat een pak leeg is, verwijdert u het oude pak en plaatst u een nieuw pak door de volgende stappen uit te voeren:

- 1. Open de deur van de analyzer.
- 2. Vervanging van het systeemreagenspak: Trek aan het grote grijze systeemreagenspak om deze uit de analyzer te verwijderen. Schuif vervolgens een nieuw systeemreagenspak in het systeem totdat het vastklikt.

OF

Vervanging van het reagenspak: Trek aan het kleine grijze reagenspak om deze uit de analyzer te verwijderen. Schuif vervolgens een nieuw reagenspak in de analyzer totdat het vastklikt.

3. Sluit de deur van de analyzer.

**Opmerking:** De deur sluit niet volledig als het pak niet juist is geplaatst.

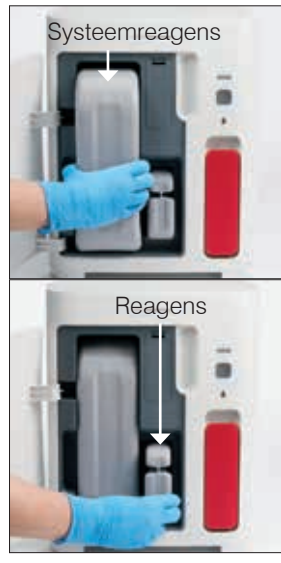

### Informatie over reagentia bekijken

U kunt de vulstatus en informatie over de vervaldatum van uw reagentia bekijken via het scherm ProCyte One-instrumenten (ProCyte One Instruments).

#### Informatie over de vulstatus of de vervaldatum van de reagentia bekijken

Druk op het **ProCyte One**-pictogram op het beginscherm van het IDEXX VetLab-station. Er worden twee meters weergegeven in het midden van het scherm die de vulstatus aangeven voor de reagentia (de grijze balk geeft het vulniveau aan). De resterende dagen tot de vervaldatum van elk van beide pakken worden weergegeven onder de meters. Als een pak (bijna) leeg is, worden de meter en de dagen tot de vervaldatum rood.

### Onderdelen van het systeemreagenspak

Het ProCyte One-systeemreagenspak is een gesloten behuizing met systeemreagens en een afvalcontainer en is ongeopend 12 maanden houdbaar, gerekend vanaf de productiedatum. Eenmaal geopend is het product 90 dagen of tot de vervaldatum (indien die eerder aanbreekt) houdbaar. Systeemreagenspakken moeten op kamertemperatuur (15 °C - 35 °C/59°F - 95°F) zijn, voordat ze in de analyzer worden geïnstalleerd.

#### Bedoeld gebruik

Sheath is de systeemvloeistof die door alle vloeistofleidingen wordt geprimed om ze schoon te houden en gereed voor een monster uitvoering. Het levert een referentiemeting voor de HGB-analyse en voert de kernstroom van cellen naar de laser voor individuele beoordeling.

### Onderdelen van het reagenspak

Het reagenspak bevat afzonderlijke rode en witte reagentia en is ongeopend 9 maanden houdbaar, gerekend vanaf de productiedatum. Eenmaal geopend is het product 90 dagen of tot de vervaldatum (indien die eerder aanbreekt) houdbaar. Reagenspakken moeten op kamertemperatuur (15 °C - 35 °C/59°F - 95°F) zijn, voordat ze in de analyzer worden geïnstalleerd.

#### Beoogd gebruik

Het rode reagens zorgt ervoor dat rode bloedcellen bol gaan staan, kleurt cellen die nucleïnezuren bevatten met de kleurstof nieuw methyleenblauw en zorgt voor de gewenste verdunning voor analyse. Het witte reagens lyseert de rode bloedcellen en zorgt voor de juiste verdunning voor Hb- en WBC-analye.

### Afvoeren van (systeem)reagenspakken

Voer de materialen in de (systeem)reagenspakken af in overeenstemming met de lokale voorschriften.

De containers van de (systeem)reagenspakken zijn recyclebaar - recycle ze in overeenstemming met uw plaatselijke recyclingrichtlijnen.

# **Onderhoud**

# **Overzicht**

De hematologie-analyzer ProCyte One\* biedt verschillende onderhouds- en serviceprocedures voor het oplossen van problemen.

**Opmerking:** Sommige van deze taken moeten worden uitgevoerd met de hulp van een IDEXXvertegenwoordiger voor klantenservice en technische ondersteuning. Neem contact op met de IDEXX-klantenservice als daarom wordt gevraagd (zie Contactgegevens IDEXX-klantenservice op pagina 28).

# De software upgraden

Als er nieuwe functies en functionaliteiten aan de analyzer worden toegevoegd, ontvangt u software-upgrades van IDEXX. Deze upgrades worden automatisch naar uw IDEXX VetLab\* station gestuurd via uw IDEXX SmartService\* Solutions-verbinding. U ontvangt een bericht in het berichtencentrum van het IDEXX VetLab-station wanneer er een upgrade is uitgevoerd.

# Uitvoeren van de reiniging met bleekmiddel

Hoewel de analyzer na elke analyse een zelfreinigende procedure uitvoert en 's nachts buiten de reguliere kantoortijden vloeistof laat circuleren, kan de IDEXX klantenservice en technische ondersteuning u vragen om een reiniging met bleekmiddel uit te voeren. Dit proces verwijdert verontreinigingen uit de leidingen van de analyzer en de flowcel van het optische detectorblok en duurt ongeveer 13 minuten.

Als u geen IDEXX Hydro-Clean heeft, dient u een 5% bleekwateroplossing te maken door gefilterd, geurloos bleekwater te mengen met gedistilleerd/gede-ioniseerd te bereiden. De verhouding van bleekwater tot gedistilleerd/gede-ioniseerd water is afhankelijk van de bleekwaterconcentratie (bijvoorbeeld Clorox\* Regular Bleach heeft een concentratie van 6%, dus de oplossing moet 5 delen Clorox Regular Bleach op 1 deel gedistilleerd/gede-ioniseerd water zijn).

#### **BELANGRIJK:**

- Gebruik enkel bleekwater van hoge kwaliteit; een gefilterd en ongeparfumeerd bleekmiddel zonder oppervlakteactieve stoffen. GEBRUIK GEEN andere bleekmiddelen, geparfumeerde bleekmiddelen, gel, hoogeffectieve, buiten-, spatvrije of andere versies van gewoon bleekmiddel. GEBRUIK GEEN kraanwater of steriel water. De oplossing kan worden gebruikt tot een week nadat deze is gemaakt.
- Draag bij het hanteren van de reagentia altijd beschermingsmateriaal (PPE, personal protection equipment), zoals handschoenen, veiligheidsbril, enz., om uzelf te beschermen tegen huid- en/of oogirritatie.

#### Uitvoering van de reiniging met bleekmiddel

- 1. Druk op het **ProCyte One**-pictogram op het beginscherm van het IDEXX VetLab-station.
- 2. Tik op **Diagnose (Diagnostics)**.
- 3. Tik op **Reinigen met bleekmiddel (Bleach Clean)**.
- 4. Lees het bericht op het scherm en controleer of de tijd die nodig is voor de procedure geen consequenties heeft voor uw planning.
- 5. Giet 2 ml IDEXX Hydro-Clean (of de 5%-bleekoplossing) in een buisje van 13 mm x 75 mm (onbehandeld of EDTA-behandeld en uitgespoeld) zonder dop.

6. Plaats de buis in de voorste lokatie van de monsterlade, sluit de monsterlade en druk vervolgens op de knop **Startknop** aan de voorkant van de analyzer.

# De behuizing reinigen

Trek altijd de stekker uit het stopcontact voordat u de analyzer reinigt.

Maak de buitenkant van de analyzer schoon met een vochtige (niet natte) pluisvrije doek. Een mild desinfecterend middel of vloeibare zeep verwijdert vet. Gebruik geen van de volgende stoffen in de buurt van de analyzer: organische oplosmiddelen, reinigingsmiddelen op ammoniakbasis, inktmarkers, sprays met vluchtige vloeistoffen, insecticiden, poetsmiddel of luchtverfrisser.

Zorg ervoor dat er geen monsters, chemicaliën, reinigingsmiddelen, water of andere vloeistoffen op/in de analyzer worden gemorst.

**Opmerking:** Stof en haren van dieren kunnen leiden tot storingen van de analyzer. Stof de analyzer en de omliggende oppervlakken regelmatig af met een vochtige doek.

### Het filter vervangen

Er verschijnt een waarschuwing op het scherm van het IDEXX VetLab-station wanneer het filter moet worden vervangen. Het is belangrijk dat u het filter alleen vervangt

wanneer daarom wordt gevraagd of door de procedure uit te voeren die wordt aangegeven op het ProCyte One Diagnostics-scherm van het IDEXX VetLab-station.

- 1. Open de deur van de analyzer.
- 2. Verwijder het filterpaneel.
- 3. Klap de groene vergrendeling omhoog zodat deze loodrecht op de analyzer staat.
- 4. Trek aan het filter om het uit de analyzer te verwijderen.
- 5. Plaats een nieuw filter in de analyzer en zorg ervoor dat de pijl op het filter naar boven wijst en is uitgelijnd met de lichtgrijze kamer erboven.
- 6. Klap de groene vergrendeling omlaag, zodat deze parallel staat aan de analyzer.
- 7. Plaats het filterpaneel terug.
- 8. Sluit de deur van de analyzer.

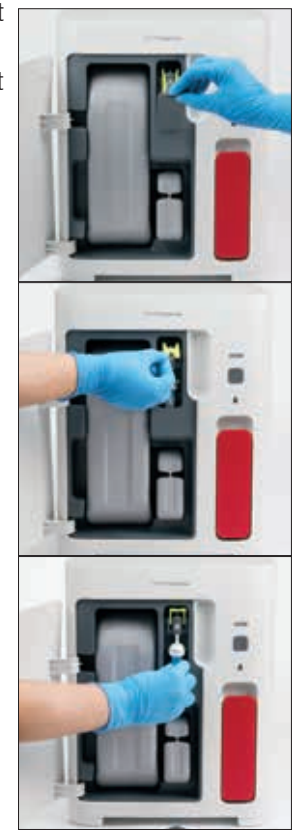

# **Overzicht**

Sommige van deze taken moeten worden uitgevoerd met de hulp van een IDEXX-werknemer van klantenservice. Neem contact op met de IDEXX-klantenservice als daarom wordt gevraagd (zie Contactgegevens IDEXX-klantenservice op pagina 28).

**BELANGRIJK:** De hematologie-analyzer ProCyte One\* moet de status Gereed (Ready) hebben om een onderhoudsprocedure uit te voeren. De meeste diagnose- en onderhoudstaken op verzoek zijn toegankelijk via het ProCyte One Diagnose (ProCyte One Diagnostics)-scherm van het IDEXX VetLab\* Station.

# Verschillen in resultaten

#### Vergeleken met een commercieel laboratorium of een ander instrument

Het vergelijken van resultaten van verschillende laboratoria die mogelijk andere apparatuur of methoden gebruiken, is op zijn best onnauwkeurig. Alle vergelijkingen moeten worden uitgevoerd op hetzelfde monster dat is 'gesplitst', bewaard onder vergelijkbare omstandigheden en ongeveer op hetzelfde tijdstip is getest. Als er te veel tijd verstrijkt tussen de monsteranalyses voor vergelijking, kan het monster verouderen. Bijvoorbeeld, na 8 uur veranderen MCV-waarden, omdat cellen de neiging hebben om op te zwellen. Vergelijk elk resultaat met het referentieinterval zoals aangegeven door IDEXX of het commerciële laboratorium (indien van toepassing). Elk resultaat moet dezelfde relatie hebben met het referentie-interval van de methode. Een monster dat bijvoorbeeld een ProCyte One-analyseresultaat geeft dat iets onder het referentieinterval ligt, moet een laboratoriumresultaat opleveren dat iets lager is dan het referentie-interval van het laboratorium.

#### Vergeleken met uw eigen verwachtingen

Als u resultaten krijgt die niet overeenkomen met uw verwachtingen voor een bepaalde patiënt, overweeg dan het volgende:

- Vertoont het afgenomen monster afwijkingen (bijv. hemolyse, lipemie en stress) die de gevonden veranderingen zouden kunnen verklaren?
- Hoe ver ligt het resultaat buiten het referentie-interval? Hoe kleiner het referentie-interval, hoe meer betekenis kleine veranderingen krijgen.
- Zouden de behandelingen of medicijnen die de patiënt krijgt de resultaten kunnen veranderen?
- Ondersteunen klinische bevindingen de resultaten? Onverwachte afwijkende resultaten gaan meestal gepaard met ander bewijs.
- Is het resultaat (mogelijk) biologisch significant?
- Welke andere tests of procedures kunnen worden gebruikt om dit resultaat te bevestigen of te verwerpen?

Alle laboratoriumresultaten moeten worden geïnterpreteerd in het kader van de anamnese, de klinische symptomen en de resultaten van aanvullende tests.

### Wat moet ik doen als ik een waarschuwing ontvang?

Volg in geval van een waarschuwing de instructies op het scherm. Als het probleem zich blijft voordoen, neem dan contact op met IDEXX-klantenservice.

# Hoe herstart ik mijn analyzer in het geval van een storing?

Houd de **Startknop** aan de voorkant van de analyzer gedurende 5 seconden ingedrukt of totdat het statuslampje geel begint te knipperen. Het herstartproces duurt ongeveer 4 minuten. De analyzer is beschikbaar voor gebruik wanneer het statuslampje weer continu groen wordt en het ProCyte One-pictogram op het beginscherm van het IDEXX VetLab-station de status Gereed (Ready) weergeeft.

# De ProCyte One-analyzer installeren

### Omgevingsrichtlijnen

- Plaats de ProCyte One\*-hematologie-analyzer op een vlak oppervlak in een goed geventileerde ruimte, uit de buurt van voor de hand liggende warmtebronnen, direct zonlicht, koude, vochtigheid, trillingen en stof. Plaats de analyzer niet op een plek waar deze kan worden blootgesteld aan spatwater.
	- Mobiele praktijken bieden geen stabiele omgeving om laseruitlijning en optimale prestaties te garanderen voor de hematologie-analyzers en reagentia van IDEXX, inclusief de ProCyte One-analyzer. De laser in deze analyzers vereist minimale beweging om stabiliteit te garanderen. Een IDEXX SmartService\* Solutionsverbinding speelt een zeer belangrijke rol bij Betaal per analyse (Pay Per Run), het verzenden en verzamelen van batchinformatie voor verbruiksartikelen en onze mogelijkheid om op afstand verbinding te maken om problemen op te lossen.
- Plaats de ProCyte One-analyzer in een ruimte die groot genoeg is om veilig te worden gebruikt, ook wanneer de monsterlade open is. Zorg dat er boven, achter en aan minimaal één zijde van de analyzer tenminste ongeveer 5 cm ( $\approx$  2 inches) ruimte is. Deze afstand is ook vereist bij plaatsing naast andere IDEXX VetLab\*-instrumenten.
- Plaats de analyzer zo dat de stroomkabel een nabijgelegen stopcontact kan bereiken. De stroomkabel moet gemakkelijk toegankelijk zijn.
- Plaats geen gewicht van meer dan ca. 5,5 kg ( $\approx$  12 lb) op de ProCyte One-analyzer.
- Installeer de ProCyte One-analyzer niet in bedrijfsomgevingen waar chemicaliën worden opgeslagen of waar gasvorming kan optreden. Hiertoe behoren ook gebieden met elektrisch geleidende of brandbare gassen zoals zuurstof, waterstof en anesthesiegassen.

#### Installatie van de IDEXX VetLab-router

Als u al een IDEXX VetLab\*-router hebt die rechtstreeks op de computer van het IDEXX VetLab\*-station is aangesloten, kunt u dit gedeelte overslaan en naar het gedeelte 'De analyzer installeren' (hieronder) gaan.

- 1. Sluit de stekker aan op de stroompoort aan de achterkant van de door IDEXX geleverde router.
- 2. Sluit de stekker aan op een stopcontact.
- 3. Sluit het ene uiteinde van de ethernetkabel (meegeleverd met de router) aan op een beschikbare genummerde poort van de router.

**BELANGRIJK:** Sluit het IDEXX VetLab-station niet rechtstreeks aan op de internet-/WANpoort van de router.

4. Sluit het andere uiteinde van de ethernetkabel aan op de ethernetpoort van de computer van het IDEXX VetLab-station (aan de achterkant van de computer).

#### De analyzer installeren

De ProCyte One-analyzer werkt samen met het IDEXX VetLab-station. Als er geen beschikbare poort is op de IDEXX VetLab-router, neem dan contact op met de IDEXX-klantenservice.

1. Pak de ProCyte One-analyzer uit en kies een optimale locatie voor het instrument in overeenstemming met de bovenstaande omgevingsrichtlijnen. Voor optimale resultaten dient de kamertemperatuur tussen 15 °C en 35 °C (59°F - 95°F) te liggen en de relatieve vochtigheid tussen 15% en 75%.

**Opmerking:** De koelopeningen van de analyzer bevinden zich aan de onderkant en aan de achterkant van de analyzer. Laat deze gebieden vrij om voor een goede ventilatie te zorgen.

- 2. Verbind de analyzer met de IDEXX VetLab-router door deze met een ethernetkabel (meegeleverd) aan te sluiten op een genummerde poort van de router.
- 3. Plaats een systeemreagens- en een reagenspak in de ProCyte One-analyzer voor de initiële voorvulling. Voor meer informatie over het verwisselen van het (systeem) reagenspak, zie 'Het (systeem)reagenspak vervangen' op pagina 15.
- 4. Schakel de ProCyte One-analyzer in door de stekker in het stopcontact te steken. Zodra het ProCyte One-pictogram wordt weergegeven op het beginscherm van het IDEXX VetLab-station, zijn de verbindingen voltooid.

Eenmaal gestart, zal de ProCyte One-analyzer automatisch de vloeistofleidingen vullen (dit duurt ongeveer 8 minuten). Tijdens de voorvulcyclus zal het statuslampje op de analyzer continu geel branden. Zodra het statuslampje continu groen brandt, is de analyzer klaar voor gebruik.

**Opmerking:** Als het ProCyte One-pictogram niet binnen 3 minuten op het beginscherm van het IDEXX VetLab-station verschijnt, neem dan contact op met IDEXX-klantenservice voor hulp

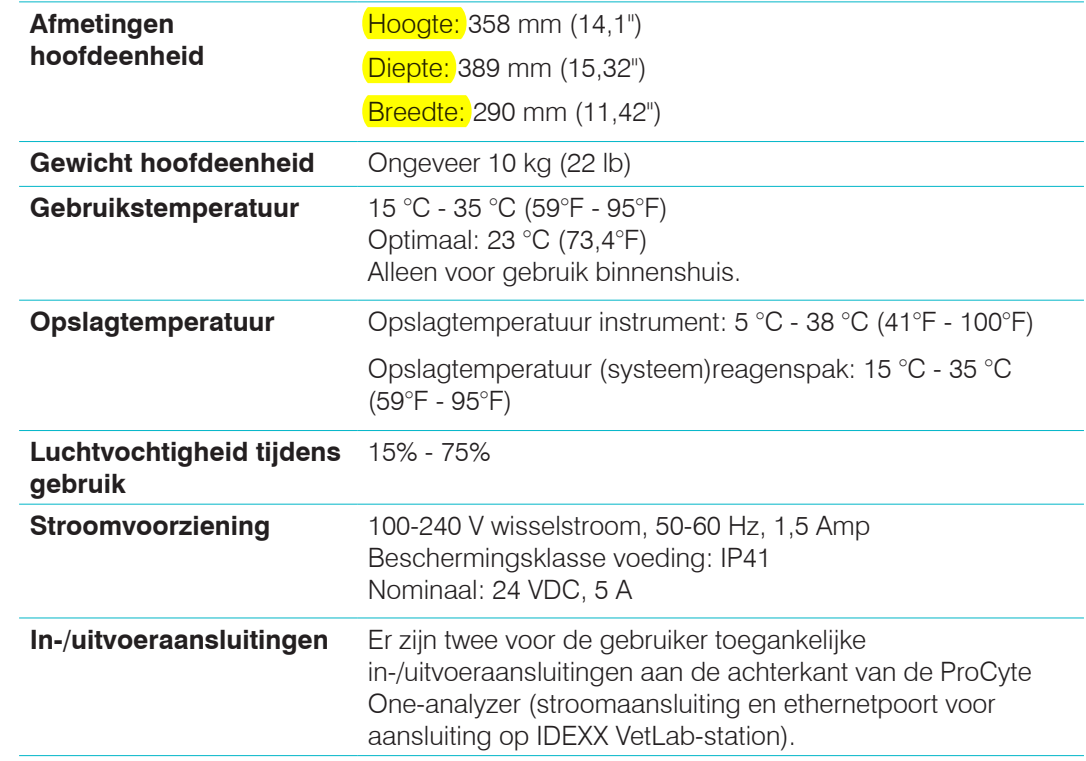

# Gebruiksomstandigheden en technische specificaties

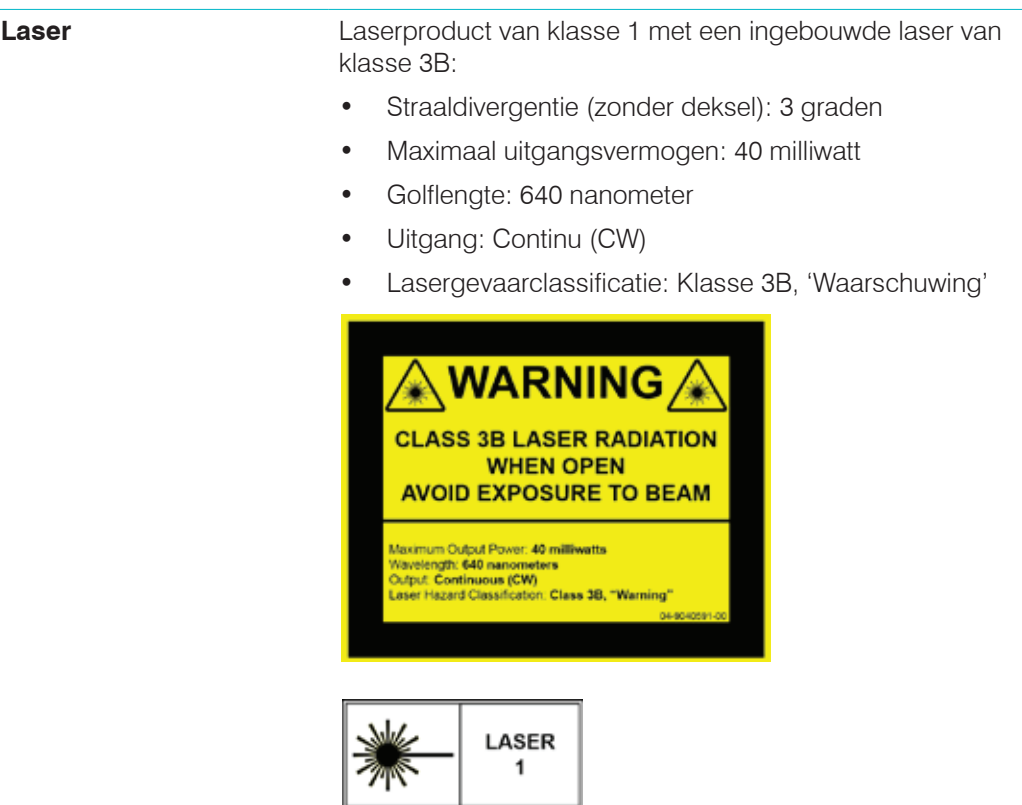

Deze apparatuur voldoet aan:

- FDA-norm 21 CFR 1040.10
- IEC 60825-1:2014

# Prestatie-, verwerkingssnelheid- en monsterinvoerspecificaties

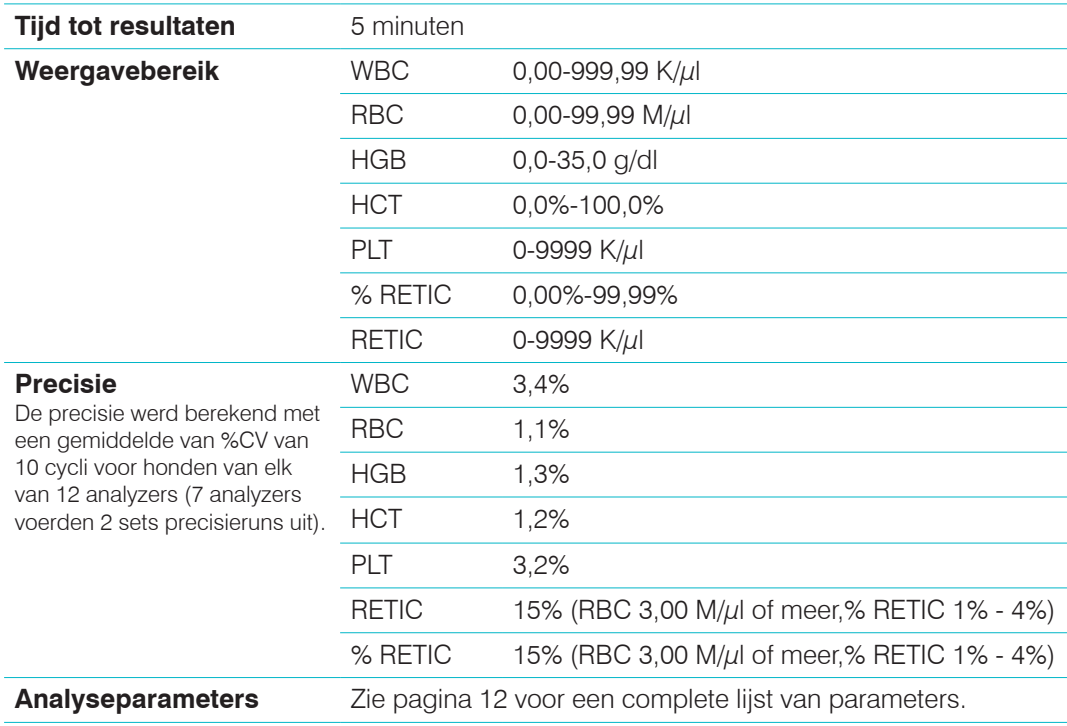

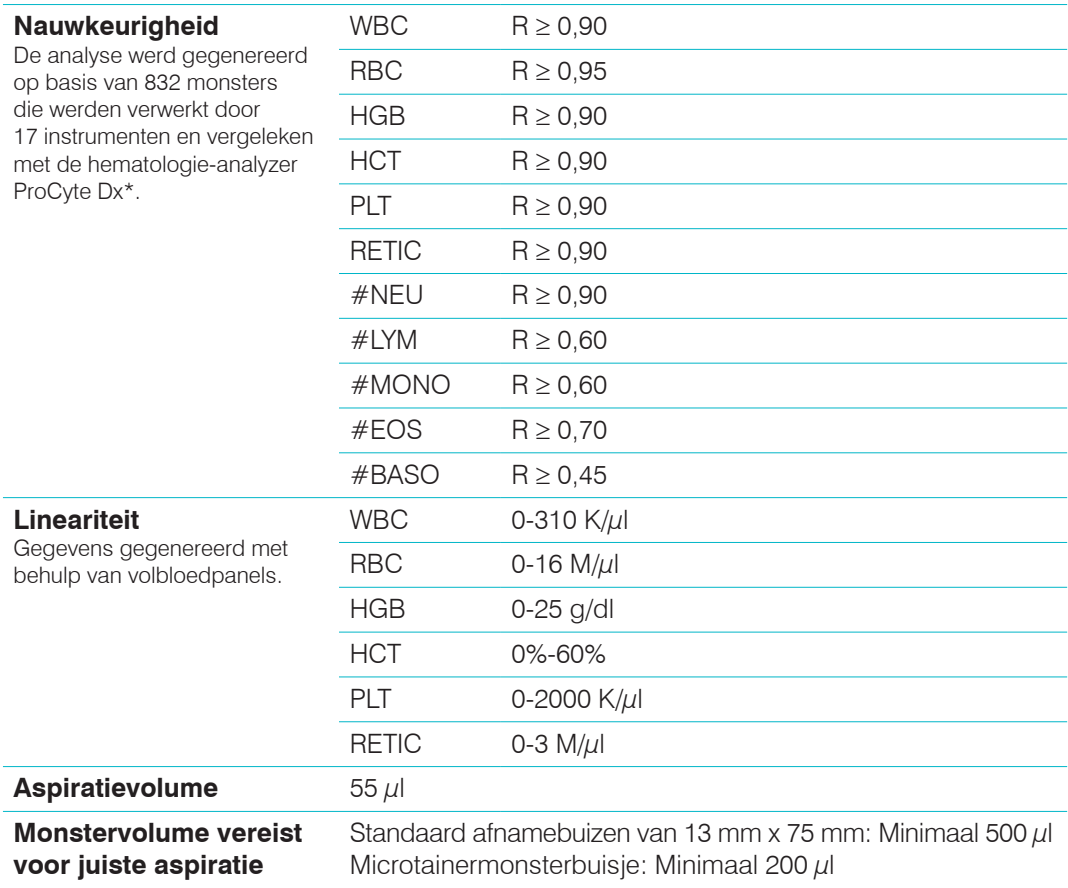

### Veiligheidsmaatregelen

Plaats de analyzer zo dat de stroomkabel gemakkelijk toegankelijk is.

Stapel GEEN andere apparatuur of containers op de analyzer.

Houd de analyzer uit de buurt van warmtebronnen of open vuur.

Plaats of gebruik de analyzer NIET in de buurt van röntgenapparatuur, fotokopieerapparaten of andere apparaten die statische of magnetische velden genereren.

BESCHERM uw uitrusting tegen vochtige omstandigheden of nat weer.

Zorg ervoor dat u geen water of andere vloeistoffen op het apparaat morst.

LET OP: Het gebruik van bedieningselementen, aanpassingen of het uitvoeren van procedures anders dan hierin gespecificeerd, kan leiden tot blootstelling aan gevaarlijke straling.

Gebruik GEEN van de volgende vloeistoffen, schuurmiddelen of spuitbussen op of in de buurt van de analyzer, aangezien deze de behuizing kunnen beschadigen en de resultaten negatief kunnen beïnvloeden:

- Organische oplosmiddelen
- Reinigingsmiddelen op ammoniakbasis
- Inktmarkers
- Sprays met vluchtige vloeistoffen
- Insecticiden
- Poetsmiddelen
- **Luchtverfrissers**

De analyzer bevat geen onderdelen die door de gebruiker kunnen worden onderhouden. NIET uit elkaar halen.

De netspanning voor de ProCyte One-analyzer is 100-240 V AC, 50-60 Hz. Zorg ervoor dat alle apparatuur op goed geaarde stopcontacten is aangesloten.

Gebruik alleen de meegeleverde stroomkabel.

Koppel de stroomkabel los:

- Als de kabel gerafeld of anderszins beschadigd raakt.
- Als er iets op de analyzer wordt gemorst.
- Als uw analyzer blootgesteld is geweest aan overmatig vocht.
- Als uw analyzer is gevallen of de behuizing is beschadigd.

De ProCyte One-analyzer mag alleen worden gebruikt zoals beschreven in deze handleiding. Het niet opvolgen van deze instructies kan een negatieve invloed hebben op de resultaten en op de veiligheidsfuncties van de analyzer (inclusief, maar niet beperkt tot blootstelling aan gevaarlijke straling).

# Beschrijving van internationale symbolen

Internationale symbolen worden vaak op verpakkingen gebruikt om een grafische weergave te geven van bepaalde informatie met betrekking tot het product (zoals vervaldatum, temperatuurbeperkingen, batchcode enz.). IDEXX Laboratories heeft het gebruik van internationale symbolen op analyzers, productdozen, labels, bijsluiters en handleidingen ingevoerd om onze gebruikers gemakkelijk leesbare informatie te bieden.

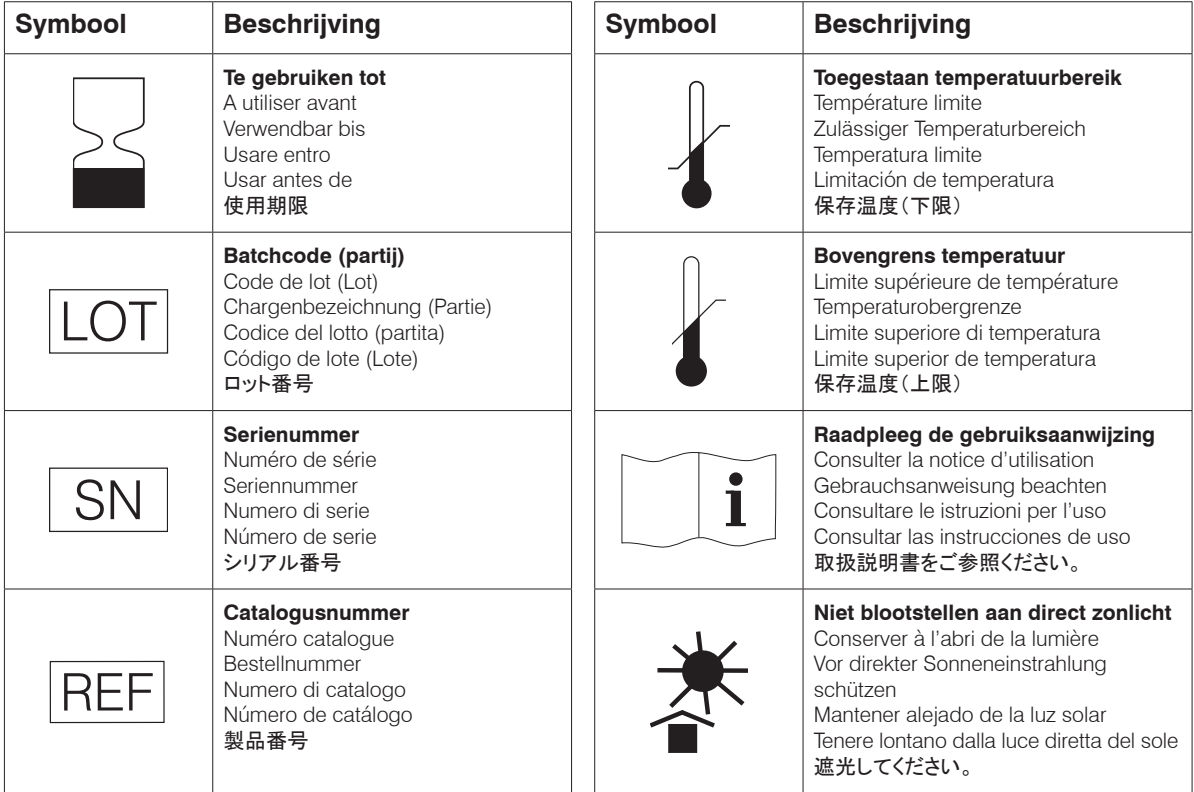

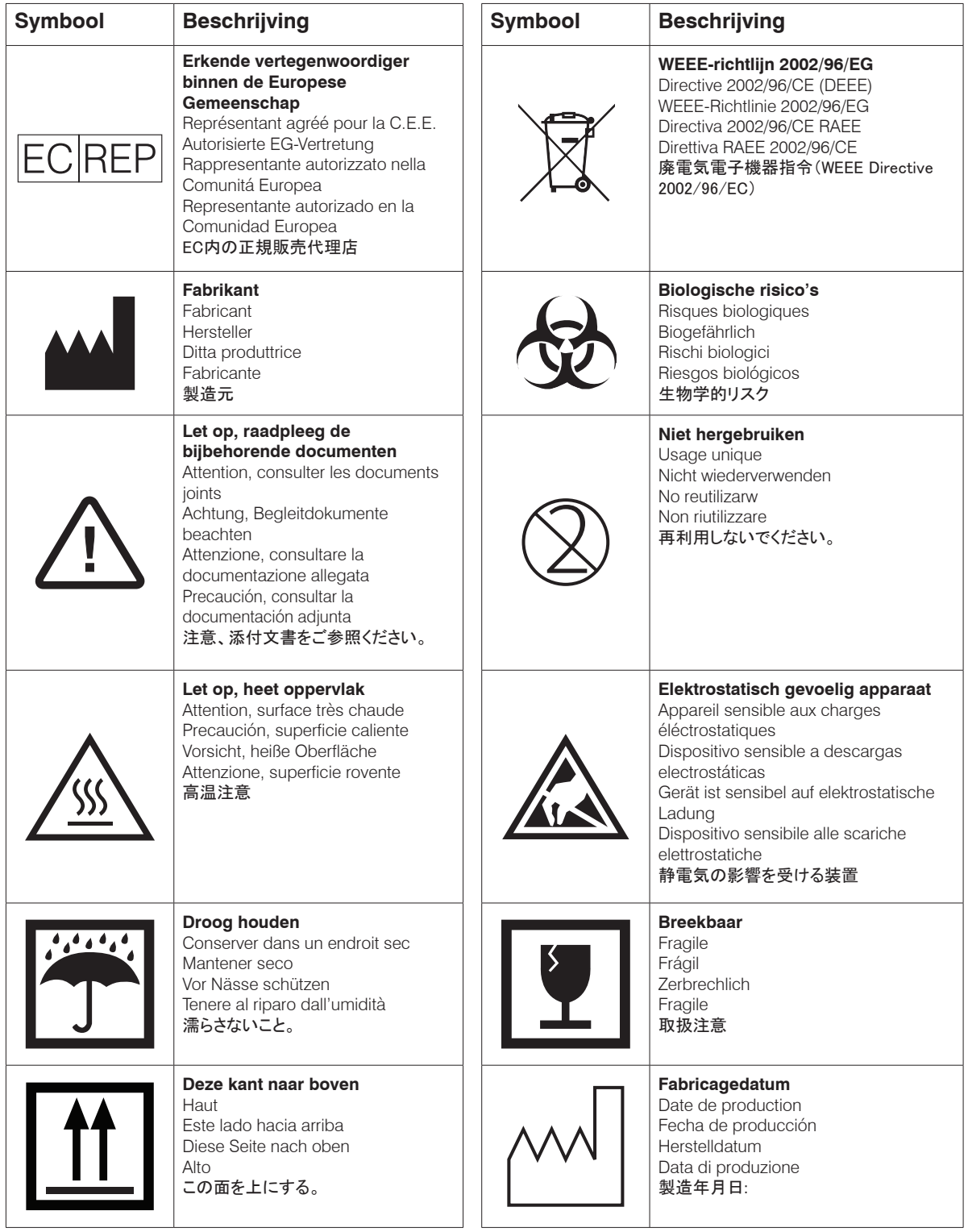

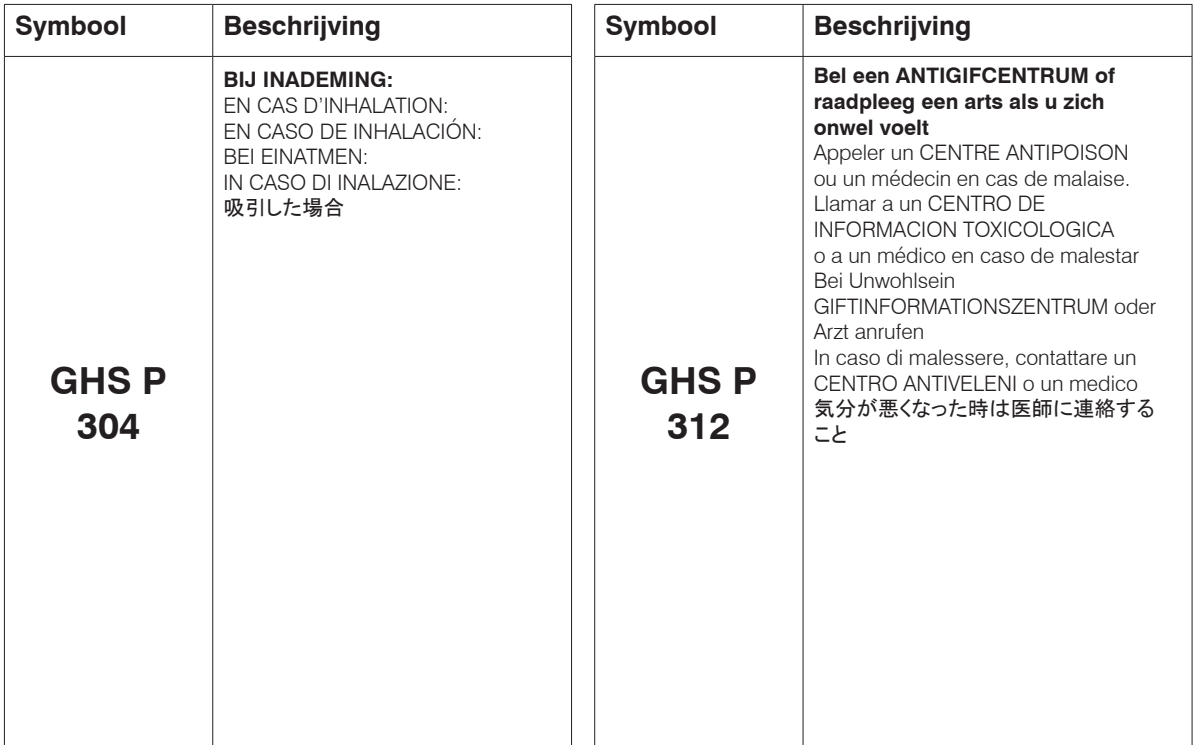

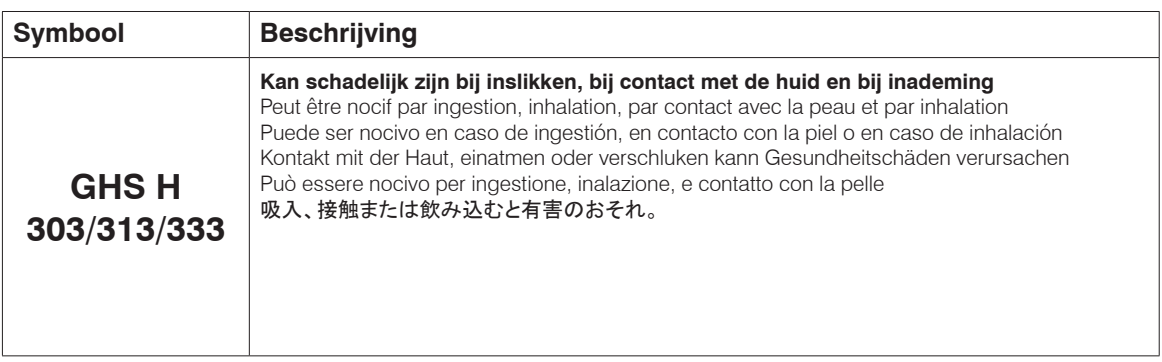

# Andere symbolen

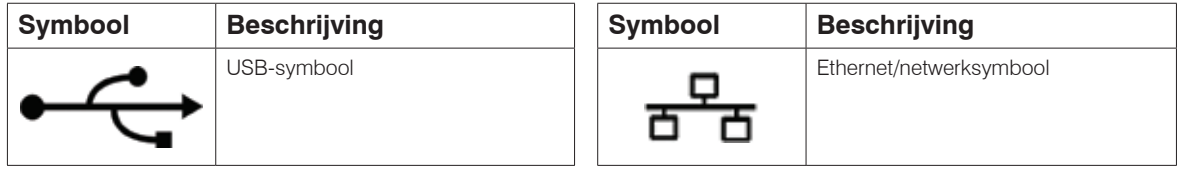

### IDEXX-klantenservice

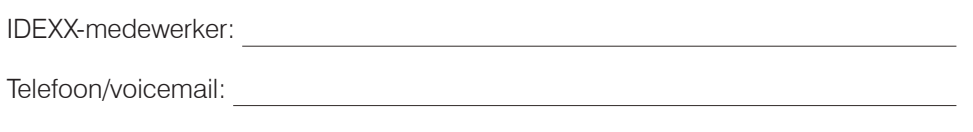

Verenigde Staten: 1-800-248-2483 Australië: 1300 44 33 99 Oostenrijk: 43 (0)1 206 092 729 België: 32 (0)27 00 64 38 Brazilië: 0800-777-7027 Canada: 1-800-248-2483 China (VRC): 400-678-6682 Tsjechië: 420-239018034 Denemarken: 45 (0) 43 31 04 39 Finland: 358 (0)9 7252 2253 Frankrijk: 33 (0) 810 433 999 Duitsland: 49 (0)69 153 253 290 Ierland: 353 (0)1 562 1211 Italië: 39 02 87 10 36 76 Japan: 0120-71-4921

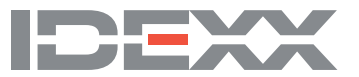